## **Description**

Digital input module easyLAN INP8 is designed to receive and process the signal from digital inputs. It has 8 independent channels of digital inputs, that can operate in normally open mode or in a normally closed mode. The digital input signals are transmitted over the Ethernet network via TCP/IP to the easyLAN REL9 relay output module.

### **Specifications**

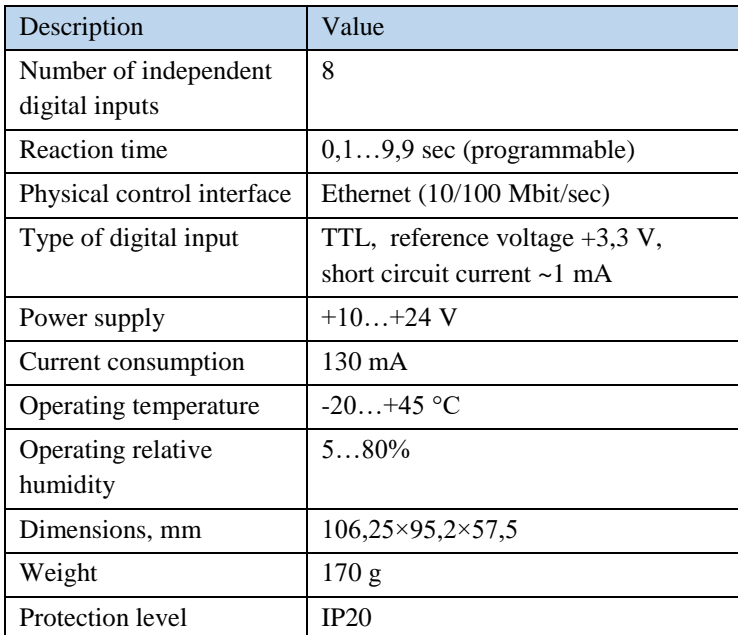

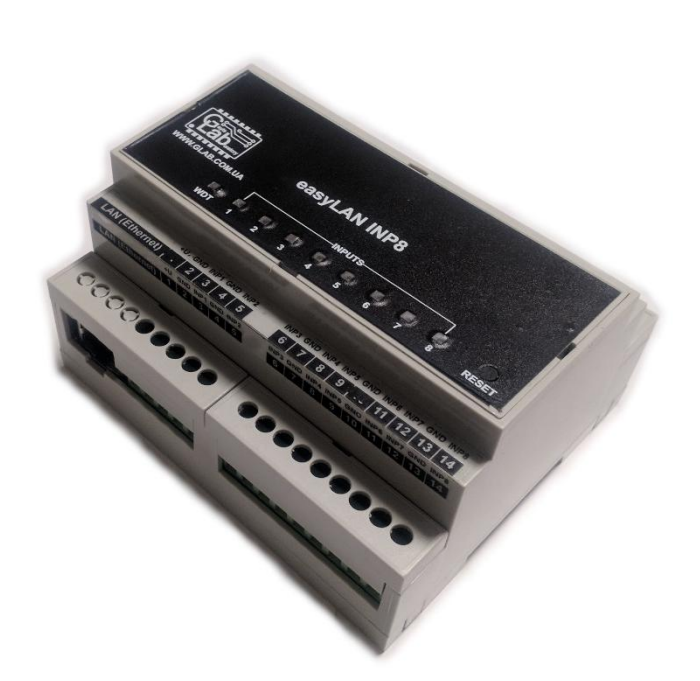

### **Purpose of buttons, connectors and indicators**

The front panel consists of the status indicators and the multifunctional "RESET" button. Connectors for connecting to the Ethernet network, to the power module and to the input

channels are situated on the lower board.

The "WDT" (green) indicator shows the power supply availability and the connection status:

- Indicator off no power supply.
- The indicator blinks 1 times per second available power and connection to the paired device (easyLAN REL9 module) is established.
- The indicator blinks 2.5 times per second available power, no connection to the paired device (easyLAN REL9 module).
- The indicator is always on an ongoing attempt to initialize the device without an Ethernet connection, or the device is in the Web interface mode.

Indicators of input activity "INPUTS 1..8" (yellow) represent the current status of each channel:

- Indicator on input is active (connected to GND, or logical "0")
- Indicator of  $f$  input is inactive (open or logical "1")

The RESET button is used to reboot the device, factory settings reset and to enter the Web interface mode:

To reboot the device, you need to briefly press the button.

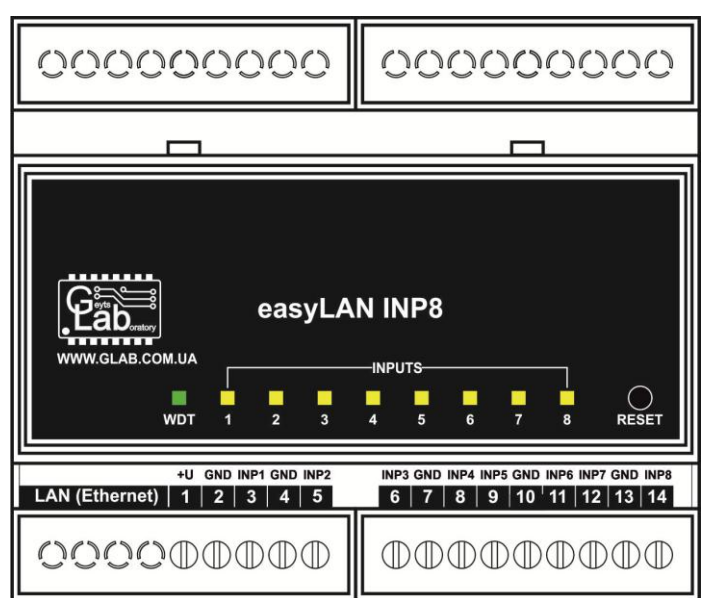

- To reset the module to the factory settings, hold the button for at least 15 seconds when the device is booted (the "WDT" indicator should stop blinking).
- To enter the Web interface mode, hold the button for at least 5 seconds when the device is booted (the "WDT" indicator should start blinking).

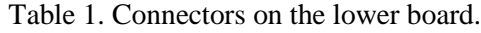

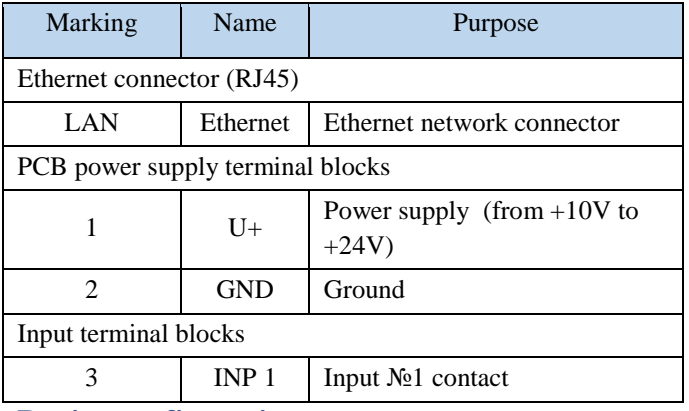

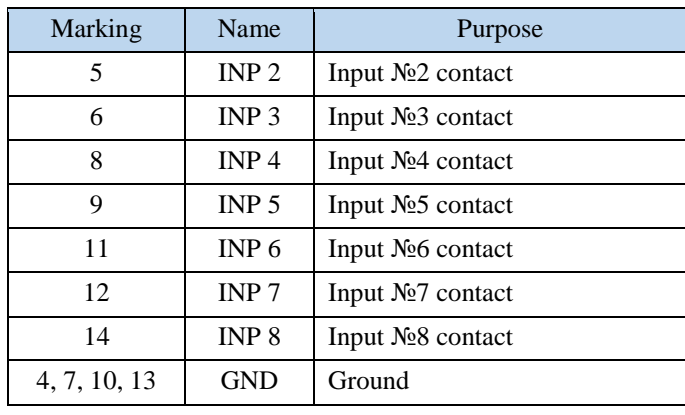

### **Device configuration**

The device is configured via the Web interface, considering the specific LAN configuration. Initially, the device's IP address is 192.168.1.235. To open the module configuration page, enter the Web interface mode. After completing the necessary setting forms, click the "Write" button. To exit the Web interface mode, press the RESET button on the device.

IMPORTANT NOTE: An IP address assigned to the device is forbidden to use at other devices in the local network.

### Setup example:

If the gateway of your LAN is 192.168.2.1, then you can set the following settings:

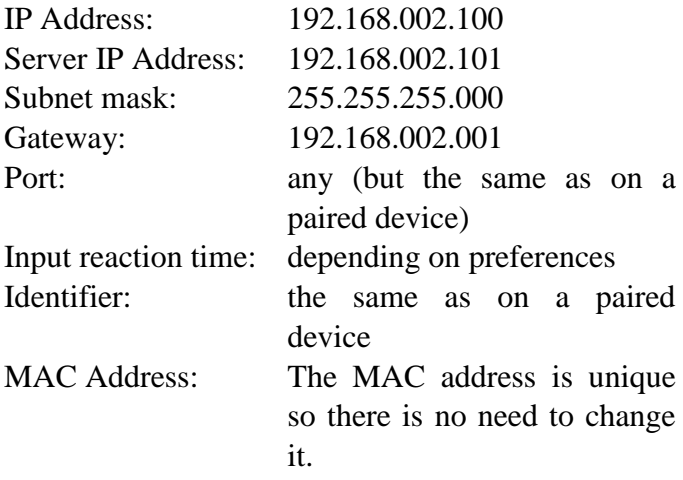

If the programming is successful, the message "Programming successful" will appear after pressing the "Write" button.

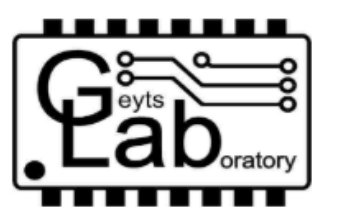

# **LANInput8 Program version 1.0**

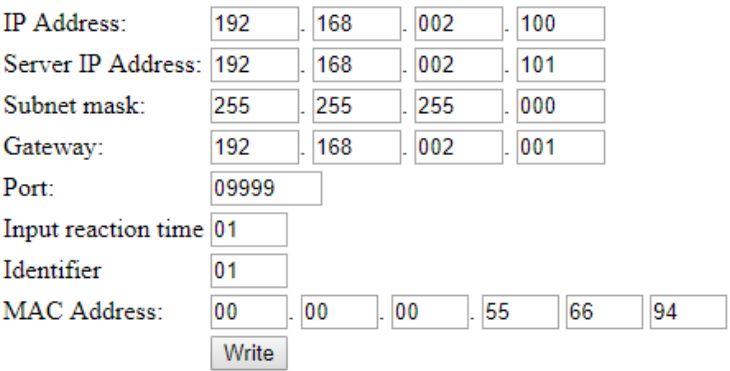